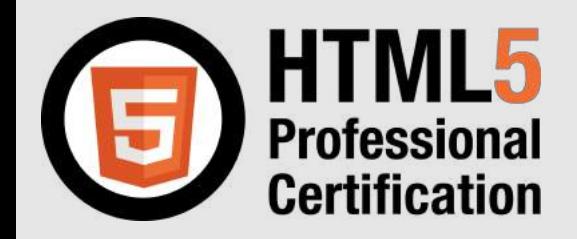

## **HTML5プロフェッショナル認定 レベル--- 技術解説無料セミナー**

**2021/7/11 開催**

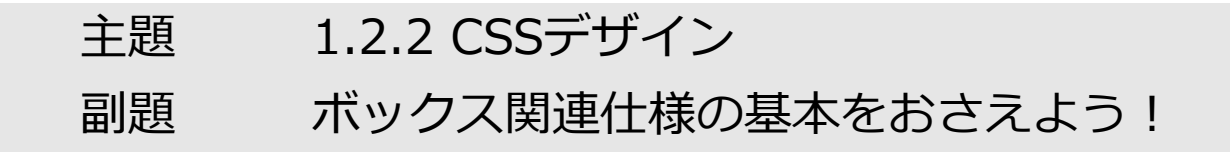

#### 本日の講師

NTTテクノクロス株式会社 鈴木 雅貴

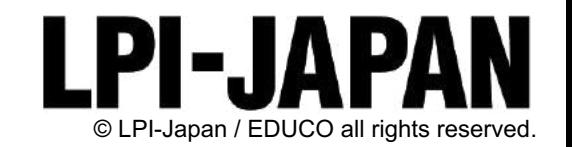

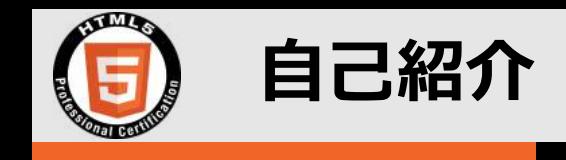

n **鈴⽊雅貴(SUZUKI Masataka)**

- **NTTテクノクロス株式会社に所属**
- **デザインの⼒で会社をよくしていく仕事**
- **Web標準技術が得意**
- **アヒル好き**
- NTTテクノクロス
	- **<https://www.ntt-tx.co.jp/>**
	- **NTT研究所の技術を軸として、世の中の優れた技術・サービスを 掛け合わせ、お客様と共にみらいを共創していきます。**

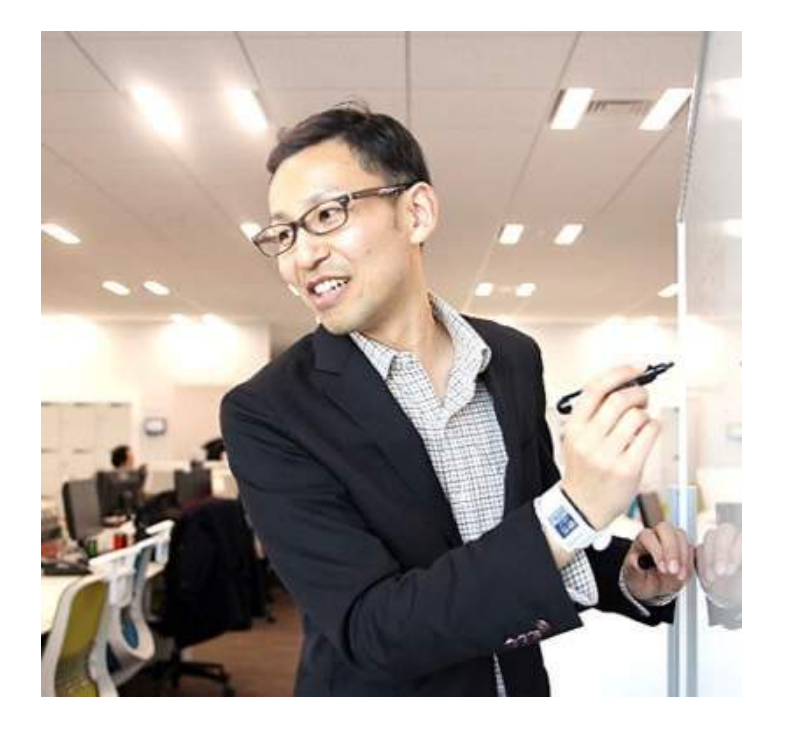

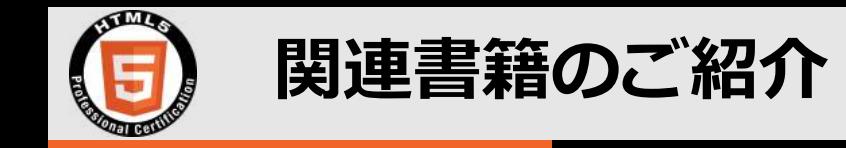

#### **■ HTML5プロフェッショナル認定試験の対策テキスト**

### **『[HTML5プロフェッショナル認定試験](https://www.amazon.co.jp/dp/4839962677/) レベル1 対策テキスト&問題集』 『[HTML5プロフェッショナル認定試験](https://www.amazon.co.jp/dp/4839963037/) レベル2 対策テキスト&問題集』**

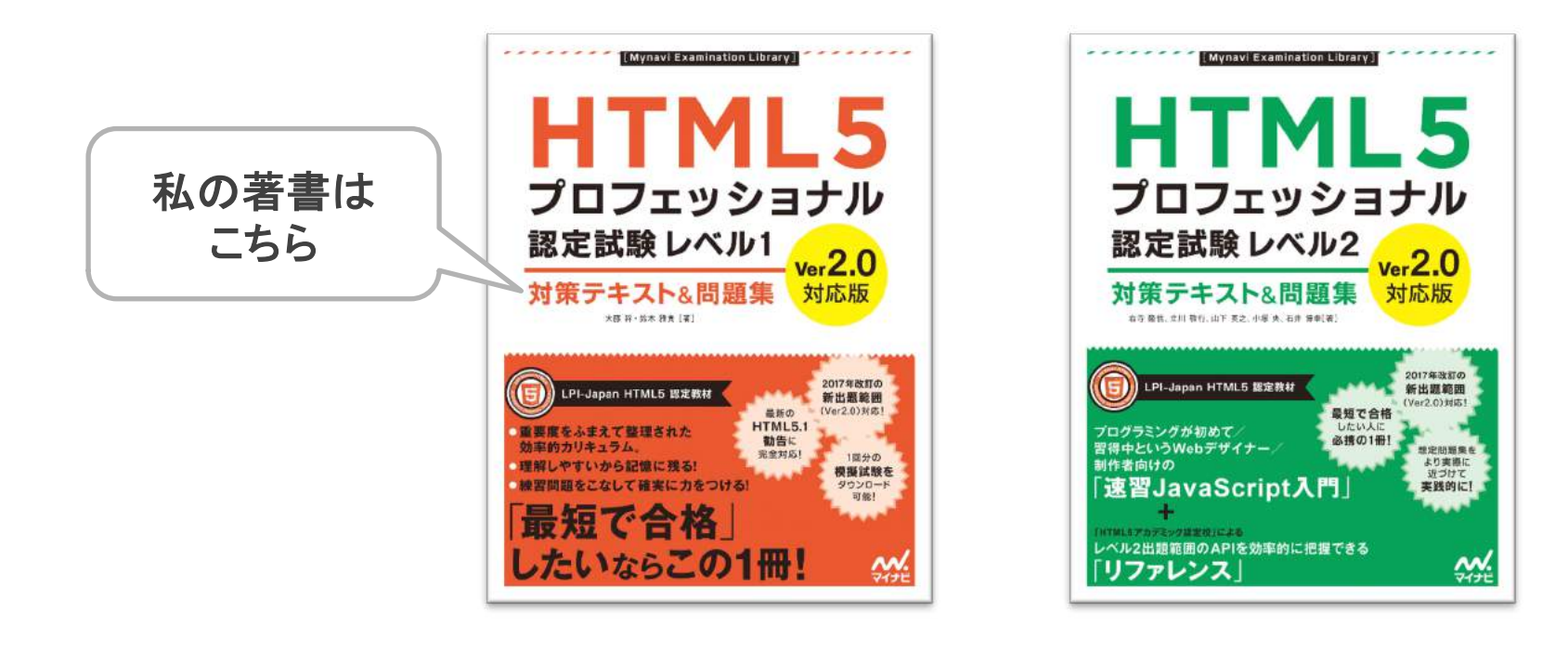

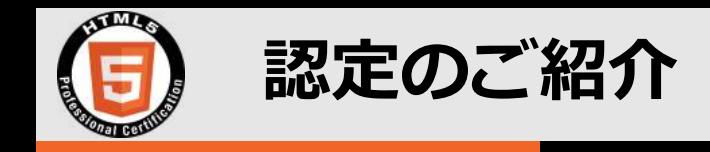

### ■ HTML5プロフェッショナル認定とは

WEBサイトやWEBアプリケーションを開発する上で必須である HTML5/CSS/ JavaScriptなどについての技術⼒を証明する認定です。基礎から網羅的に学ぶこ とは、効率的に開発を⾏う上できっと役⽴つことでしょう。

#### HTML/HTML5 üレベル1はHTMLとCSS マークアップ HTMLの基本的な部分からレスポンシブデザインが中 パフォーマンス グラフィックス ⼼で、サイト制作のためのスキルの証明 Level.1 レスポンシブ ユーザビリティ üレベル2ではJavaScript Webデザイン JavaScriptを使ってWEBアプリケーションを構築でき Level.2 通信・デバイス るだけのスキルの証明マルチメディア アクセス系API JavaScript

プログラミング

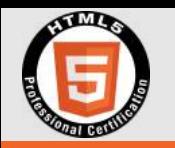

#### **今回のテーマ**

# **ボックス関連仕様の基礎をおさえる**

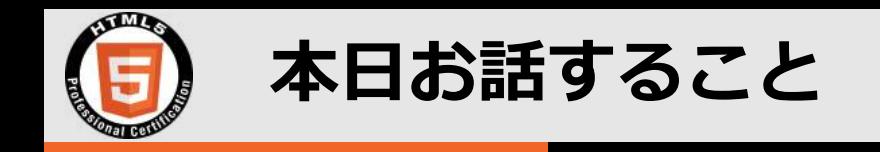

- **ボックスとは**
- CSSでのボックス操作
- **ボックスタイプ**
- CSSでのボックスタイプ指定
- まとめ

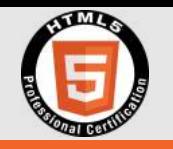

# **ボックスとは**

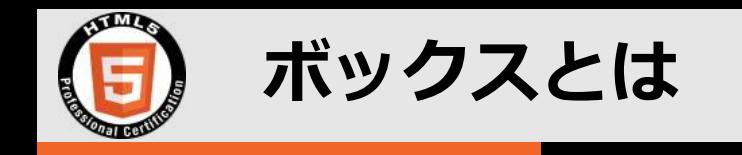

## ■ Webブラウザは、HTMLの要素を長方形の箱として配置する ■ この長方形の箱がボックス

<p>文章です</p> <p>これも文章です</p> マンコン マンディング マインの マンディング マインの マンディング マンディング マイン マンディング

これも文章です **HTML 画⾯イメージ** これがボックス (便宜上黒背景と 余白を追加)

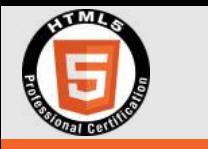

#### **ボックスをWebブラウザで確認してみよう**

### ■ Webブラウザの<mark>開発者ツール(デベロッパーツール)</mark>を使う

#### ■ サイトを表示した状態でF12キーを押すと起動

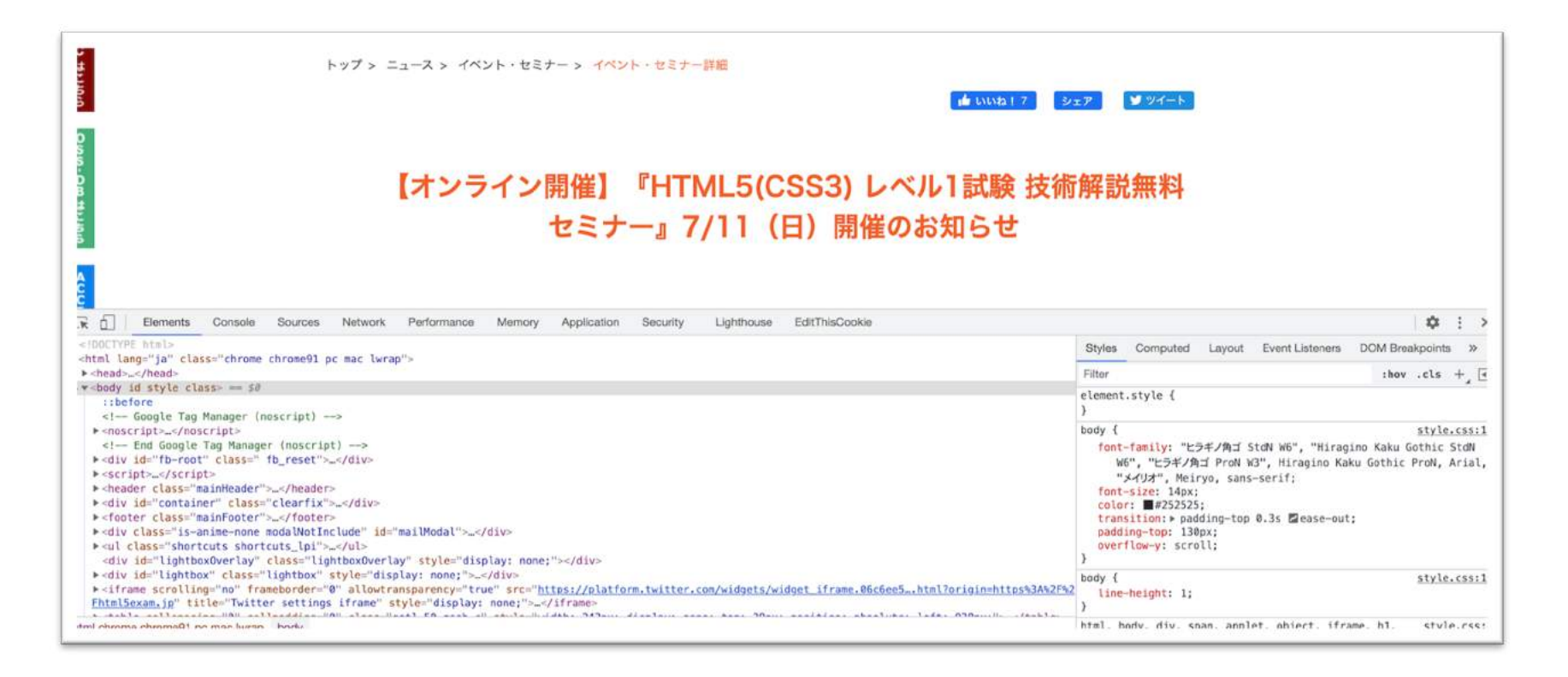

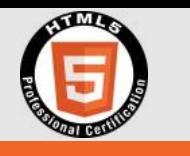

#### **開発者ツールの基本的な使い⽅**

#### n **「Elements」タブからHTMLとCSSを確認できる**

- **⼀時的な編集も可能**
- Chromeでは、確認したいパーツを右クリック →「検証」で、 **対応する要素を選択した状態にできる**
	- **要素選択モードボタンを使っても同様に選択可能**

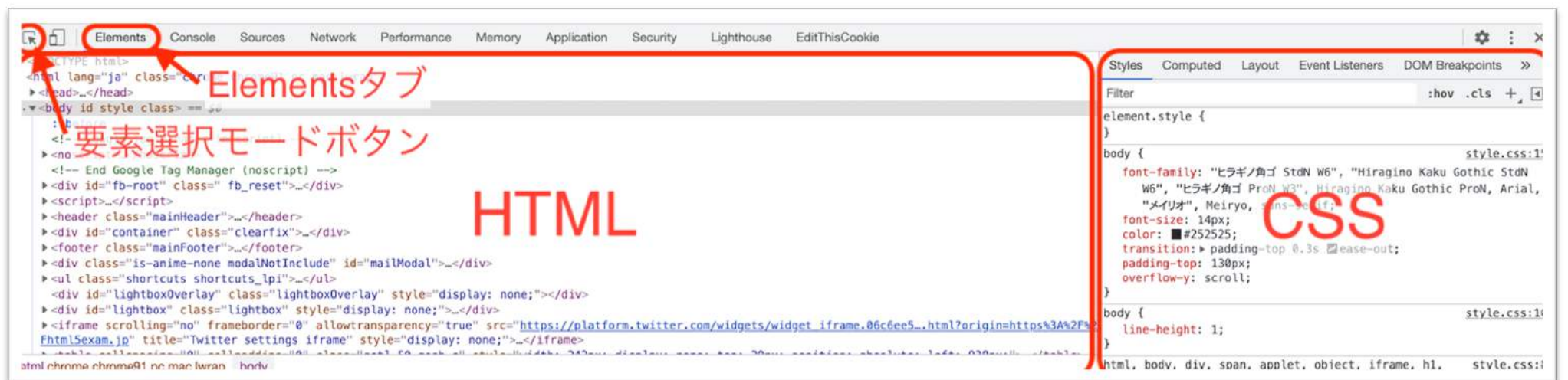

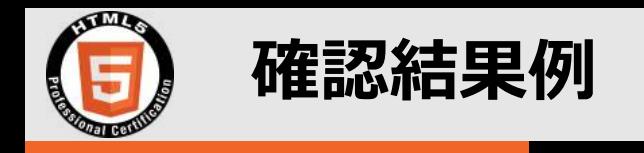

#### **Ⅰ水色で選択された<li class="globalMenuList">…が、水色の 四⾓であるボックスに対応**

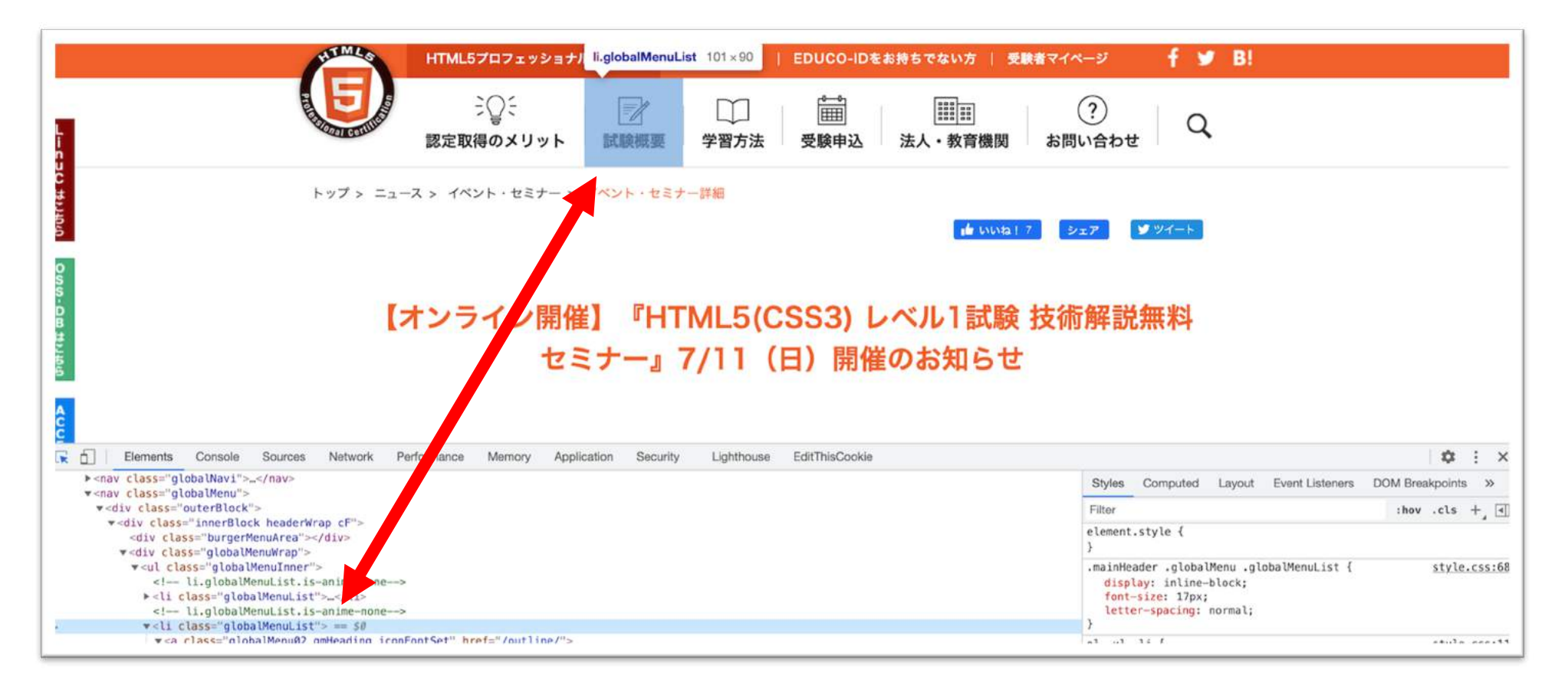

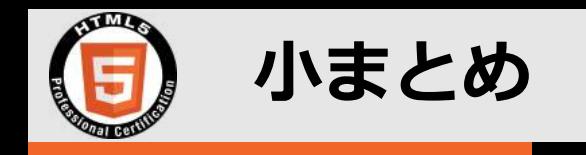

#### ■ ボックスは、Webブラウザが、HTMLの要素を長方形の箱として **配置したもの**

**■ Webブラウザの開発者ツールで視覚的に確認できる** 

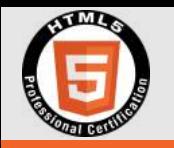

# **CSSでのボックス操作**

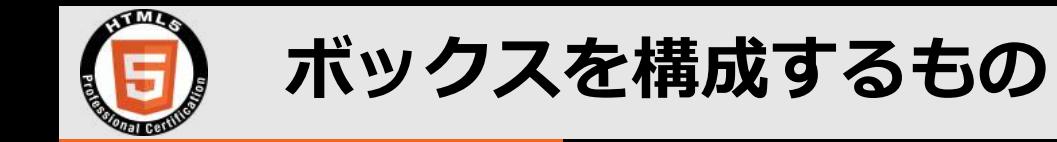

#### ■ ボックスは以下4つで構成されている

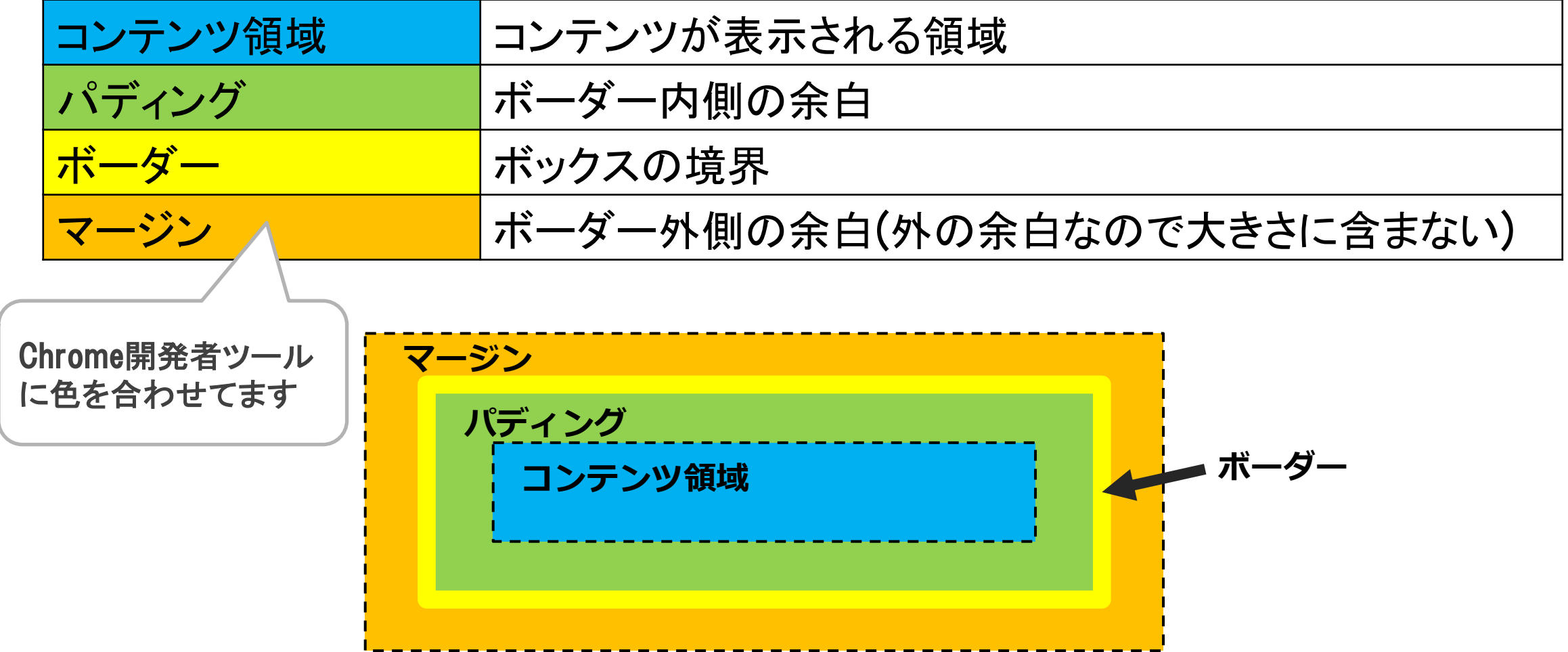

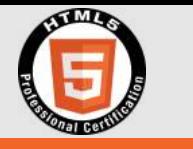

#### **ボックス構成要素をCSSで操作**

#### **■ ボックス構成要素のサイズは以下のプロパティで指定可能**

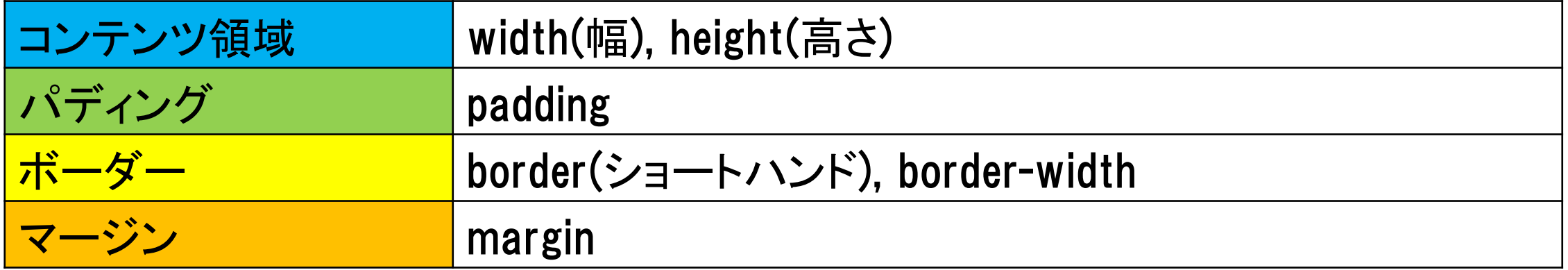

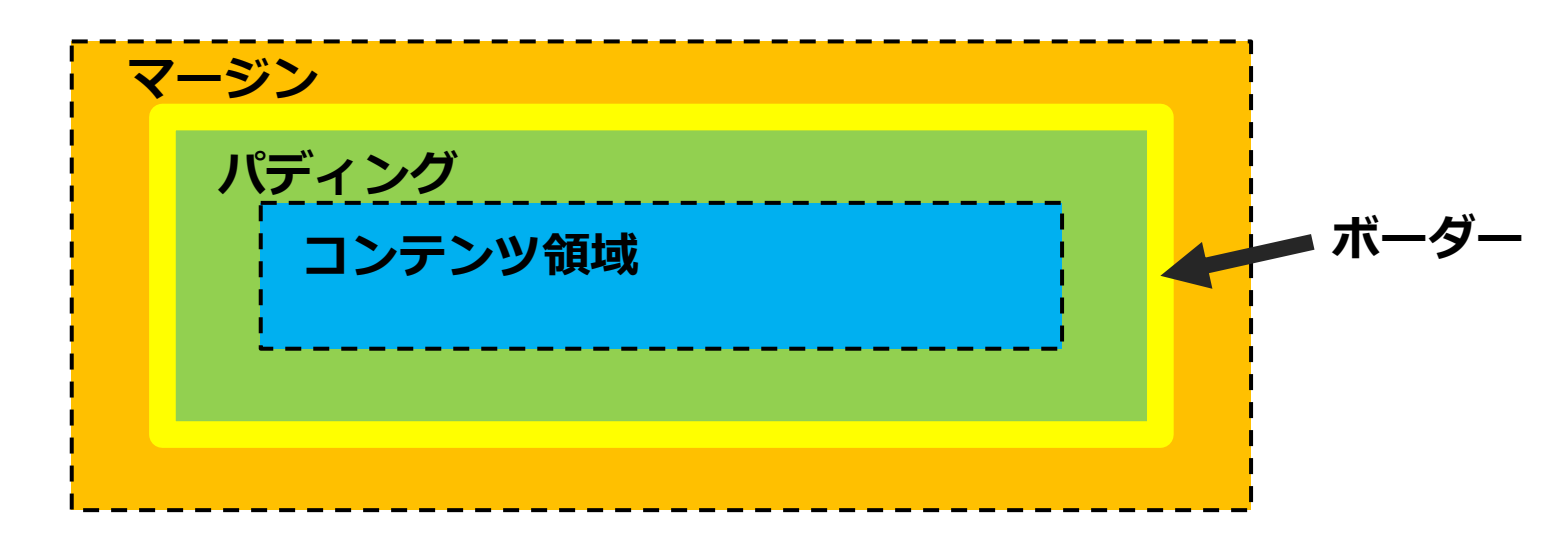

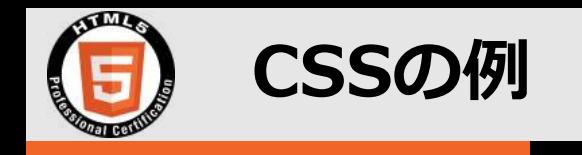

#### ■ boxクラスを以下のボックスにする

 **コンテンツ領域の幅100px、パディング16px、ボーダーは幅 8pxの⿊い直線、マージン16px**

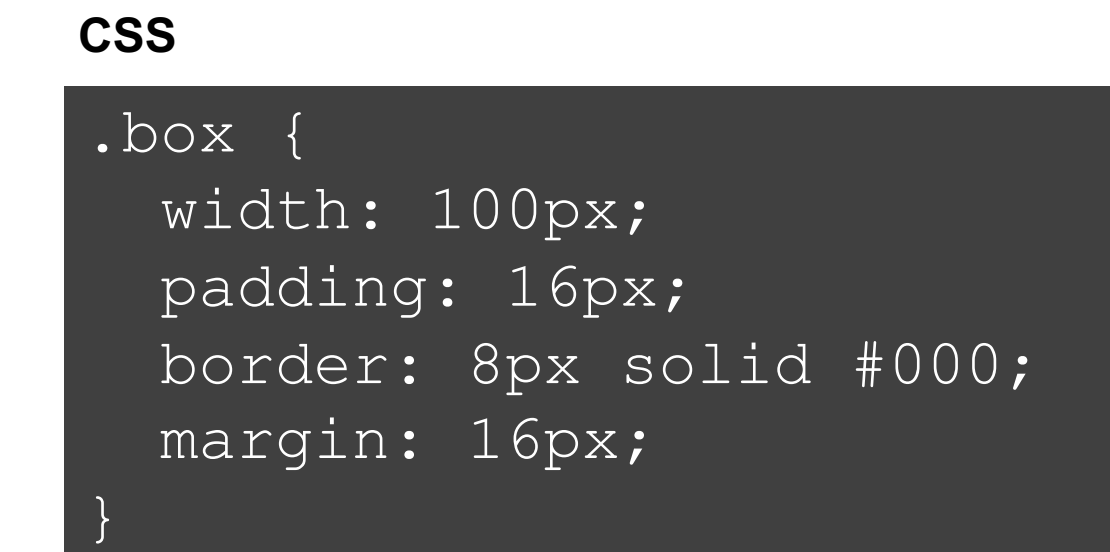

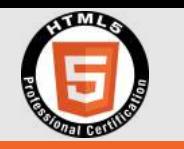

- n **ブラウザ上でHTML, CSS, JavaScriptを書いてリアルタイムで 確認できるCodePenが便利**
	- **<https://codepen.io/>**
- 左上の「Start Coding」からコードを書く画面にいける
- **ユーザ登録すると作成したコードを残せる**

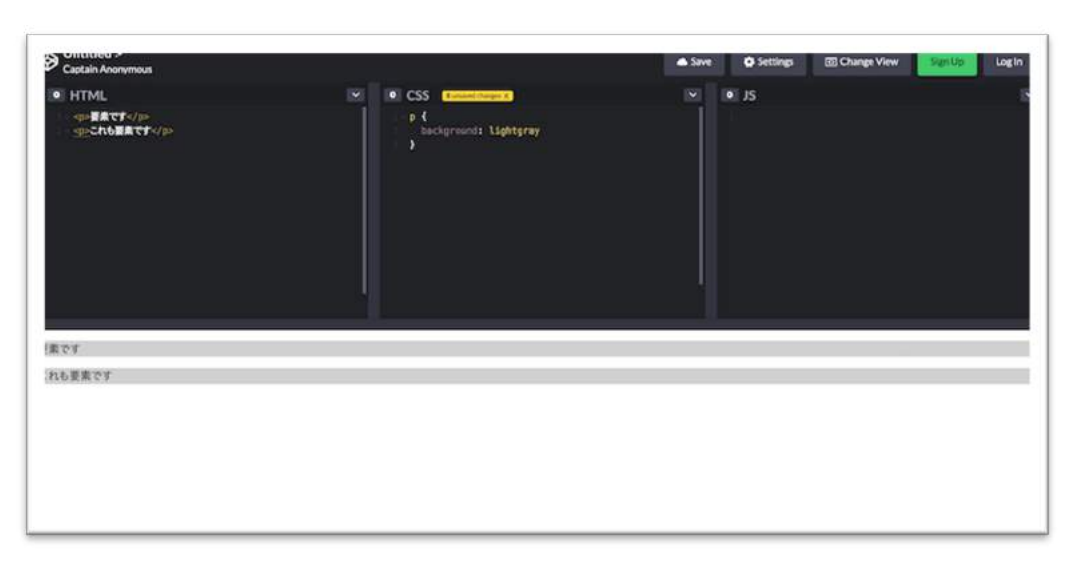

![](_page_17_Picture_0.jpeg)

#### **試しにCodePenで書いてみる**

![](_page_17_Picture_14.jpeg)

![](_page_18_Picture_0.jpeg)

#### **以下のCSSが指定されたボックスの横幅は?**

#### .box {

```
width: 100px;
padding: 16px;
border: 8px solid #000;
margin: 16px;
```
#### **右の1〜4から選択してください**

}

**1. 100px 2. 132px 3. 148px 4. 180px**

![](_page_19_Picture_0.jpeg)

- **ボックスの横幅はコンテンツ領域+パディング+ボーダー** 
	- **コンテンツ領域の幅: 100px**
	- **パディングの幅: 16px \* 2 = 32px**
	- **ボーダーの幅: 8px \* 2 = 16px**

**上記の計: 100px + 32px + 16px = 148px**

**答え: 148px**

![](_page_20_Picture_0.jpeg)

#### **直感的ではないwidthとheight**

#### ■ ボックスの幅は、width+padding+border

- n **直感的には、widthがそのままボックスの幅になってほしい**
	- **レイアウトを考えるときにいちいち計算するのは⾯倒**
	- **heightにおいても同様**
- **この要望に答えるべく、サイズの算出方法を変更するCSSプロパ ティ box-sizing が登場**

![](_page_21_Picture_0.jpeg)

#### **box-sizingプロパティ**

#### ■ box-sizingプロパティで、要素全体の幅と高さの算出方法を変 **更することができる**

#### **■ 指定できる値は以下**

![](_page_21_Picture_52.jpeg)

![](_page_22_Picture_0.jpeg)

### ■ さきほどのboxクラスにbox-sizing: border-boxを追加

**ボックスの幅はwidthで指定した100pxになる**

**CSS**

```
.box {
 box-sizing: border-box;
 width: 100px;
 padding: 16px;
 border: 8px solid #000;
 margin: 16px; 
}
```
![](_page_23_Picture_0.jpeg)

#### L**以下のCSSが指定されたボックスのコンテンツ領域幅は?**

```
.box {
 box-sizing: border-box;
 width: 100px;
 padding: 16px;
 border: 8px solid #000;
 margin: 16px; 
}
```
#### **右の1〜4から選択してください**

**1. 100px 2. 68px 3. 52px 4. 20px**

![](_page_24_Picture_0.jpeg)

- n **box-sizing: border-boxなので、ボックスの横幅はwidthで指 定された100pxで、コンテンツ領域はこの100pxからパディン グとボーダー分を除いたもの**
	- **パディングの幅: 16px \* 2 = 32px**

**ボーダーの幅: 8px \* 2 = 16px**

**上記から: 100px - 32px - 16px = 52px**

# **答え: 52px**

![](_page_25_Picture_0.jpeg)

#### ■ ボックスは「コンテンツ領域」「パディング! 「ボーダー! 「マ **ージン」の4つから構成される**

- **サイズ計算にマージンは含まない**
- CSSでのサイズ指定はwidth,heightと、paddingと、border **と、marginを使う**
- box-sizingプロパティでサイズの算出方法を変えられる

![](_page_26_Picture_0.jpeg)

# **ボックスタイプ**

![](_page_27_Picture_0.jpeg)

**CSSにおけるボックスタイプ**

#### ■ CSSにおけるボックスタイプには2種類ある

![](_page_27_Picture_89.jpeg)

![](_page_28_Picture_0.jpeg)

![](_page_28_Figure_1.jpeg)

![](_page_29_Picture_0.jpeg)

#### **(余談) ブロックとインラインの扱い**

#### **■ HTML4.01まで、ブロックかインラインかを要素ごとに指定**

- HTML5から、ブロックとインラインは表示側の機能ということ **で、要素に指定されなくなった**
	- **ブロックとインラインはCSSの機能という扱い**
- n **しかし、現在でもWebブラウザのデフォルトCSSでは、要素ごと にブロックとインラインを指定している**
	- **参考: MDN[のブロックレベル要素](https://developer.mozilla.org/ja/docs/Web/HTML/Block-level_elements)[とインライン要素](https://developer.mozilla.org/ja/docs/Web/HTML/Inline_elements)**

![](_page_30_Picture_0.jpeg)

# ■ ボックスには大きく「ブロック」と「インライン」の2つがある

**■ ブロックはコンテンツを入れる枠のイメージ** 

#### **■ インラインは行の一部のイメージ**

![](_page_31_Picture_0.jpeg)

# **CSSでのボックスタイプ指定**

![](_page_32_Picture_0.jpeg)

**displayプロパティでボックスタイプ指定**

### ■ displayプロパティで、ボックスタイプを指定できる ■ 値はブロックならblock、インラインならinline

**CSS**

![](_page_32_Figure_4.jpeg)

![](_page_33_Picture_0.jpeg)

**試しにCodePenで書いてみる**

![](_page_33_Picture_13.jpeg)

![](_page_34_Picture_0.jpeg)

### ■ インラインではwidth, heightによるサイズ指定ができない

■ ブロックのようにサイズ指定できて、インラインのようにレイ**ア ウトされるinline-blockがある**

```
adisplay: inline-block;
  width: 200px;
  height: 100px;
}
CSS
```
![](_page_35_Picture_0.jpeg)

**試しにCodePenで書いてみる**

![](_page_35_Picture_14.jpeg)

![](_page_36_Picture_0.jpeg)

#### **displayプロパティについて**

- n **displayプロパティの値は、block, inline, inline-block以外に もいろいろある**
- n **詳細は[MDNのdisplayプロパティ解説を](https://developer.mozilla.org/ja/docs/Web/CSS/display)参照**
- いろいろあるが、要素のレイアウトは上3つが基本*と*なる

![](_page_37_Picture_0.jpeg)

#### **displayプロパティでブロックやインラインを指定可能**

**■ サイズ指定可能で、かつインラインのようにレイアウトされる inline-blockがある**

![](_page_38_Picture_0.jpeg)

- ボックスとは、Webブラウザが、HTMLの要素を長方形の四角と **して配置したもの**
- **ボックスはコンテンツ領域、パディング、ボーダー、マージンか ら構成され、それぞれCSSでサイズを指定できる**
- ボックスタイプにはブロックとインラインがある
- CSSでブロックとインラインを指定できる
- ブロックのようにサイズ指定ができ、インラインのようにレイア **ウトされるinline-blockがある**

![](_page_39_Picture_0.jpeg)

#### n **MDN**

- **Mozillaが中⼼となって作成するWeb標準ドキュメントで、情 報の信頼性はとても高い!**
- **<https://developer.mozilla.org/ja/>**
- n **CodePen**
	- **Webブラウザ上からHTML, CSSを編集し確認できる**
	- **<https://codepen.io/>**
- **Webブラウザ開発者ツール**